Desktop systémy Microsoft Windows IW1/XMW1 2011/2012

#### **Jan Fiedor**

ifiedor@fit.vutbr.cz

Fakulta Informačních Technologií Vysoké Učení Technické v Brně Božetěchova 2, 612 66 Brno

Revize 4.10.2011

#### Windows Firewall

## Brána Firewall

- Omezuje síťový provoz na základě definovaných pravidel (výjimek)
- Systém Windows 7 obsahuje dvě brány Firewall
	- **1) Windows Firewall**
	- **2) Windows Firewall with Advanced Security** (**WFAS**)
	- Sdílejí databázi pravidel  $\bullet$
	- Liší se komplexností definovaných pravidel  $\bullet$

#### Windows Firewall

- Umožňuje definovat pouze jednoduchá pravidla
	- Definice programů a funkcí systému Windows, jenž mohou komunikovat na síti
- Uzavřený (*closed*) Firewall
	- Co není explicitně povoleno, je zakázáno
- Ve výchozím nastavení blokuje většinu programů
- Umožňuje blokovat veškerou komunikaci
	- Blokování i explicitně povolených programů

# Další funkcionalita

Podpora tzv. zneviditelnění (funkce *Full Stealth*)

- Zabraňuje zjišťování operačního systému (*Operating System fingerprinting*)
- Vždy povolena (nelze zakázat)
- Ochrana při bootování (*Boot time filtering*)
	- V době, kdy dochází k aktivaci jednotlivých síťových rozhraní (lze komunikovat na síti), již brána Firewall běží (u Windows XP nabíhala až později)

## Přidání nového pravidla

Při notifikaci nebo v nastavení **Windows Firewall**

Pro přidání pravidla jsou potřeba oprávnění správce

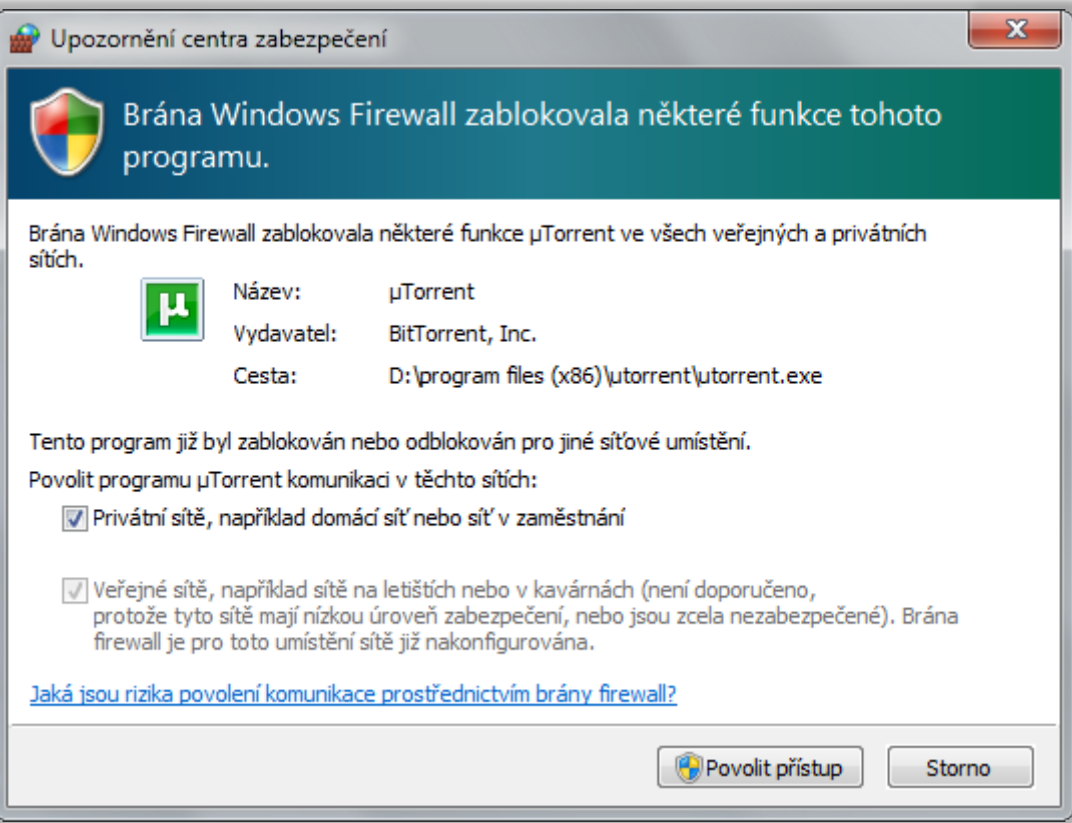

# Umístění v síti

- **Network Location Awareness** (NLA)
- Přiřazování síťových profilů jednotlivým síťovým rozhraním podle typu sítě, do níž jsou připojeny
- Typy síťových profilů (výběr při připojení do sítě)
	- Domácí síť
	- Pracovní síť (Síť v zaměstnání)
	- Veřejná síť
	- Doména (nastaven automaticky při přihlášení klienta do domény **Active Directory**)

# Síťové profily

- Určují, která pravidla brány Firewall jsou aktivní
	- Jedno pravidlo může být aktivní ve více profilech
- Ovlivňují síťový provoz na konkrétních síťových rozhraních (na rozdíl od Windows Vista)
	- Na každé rozhraní je aplikován právě jeden profil
	- Jeden profil může být aplikován na více rozhraní
- Windows Firewall nerozlišuje domácí a pracovní síťové profily (brány jako jeden profil)

#### Rozhraní Windows Firewall

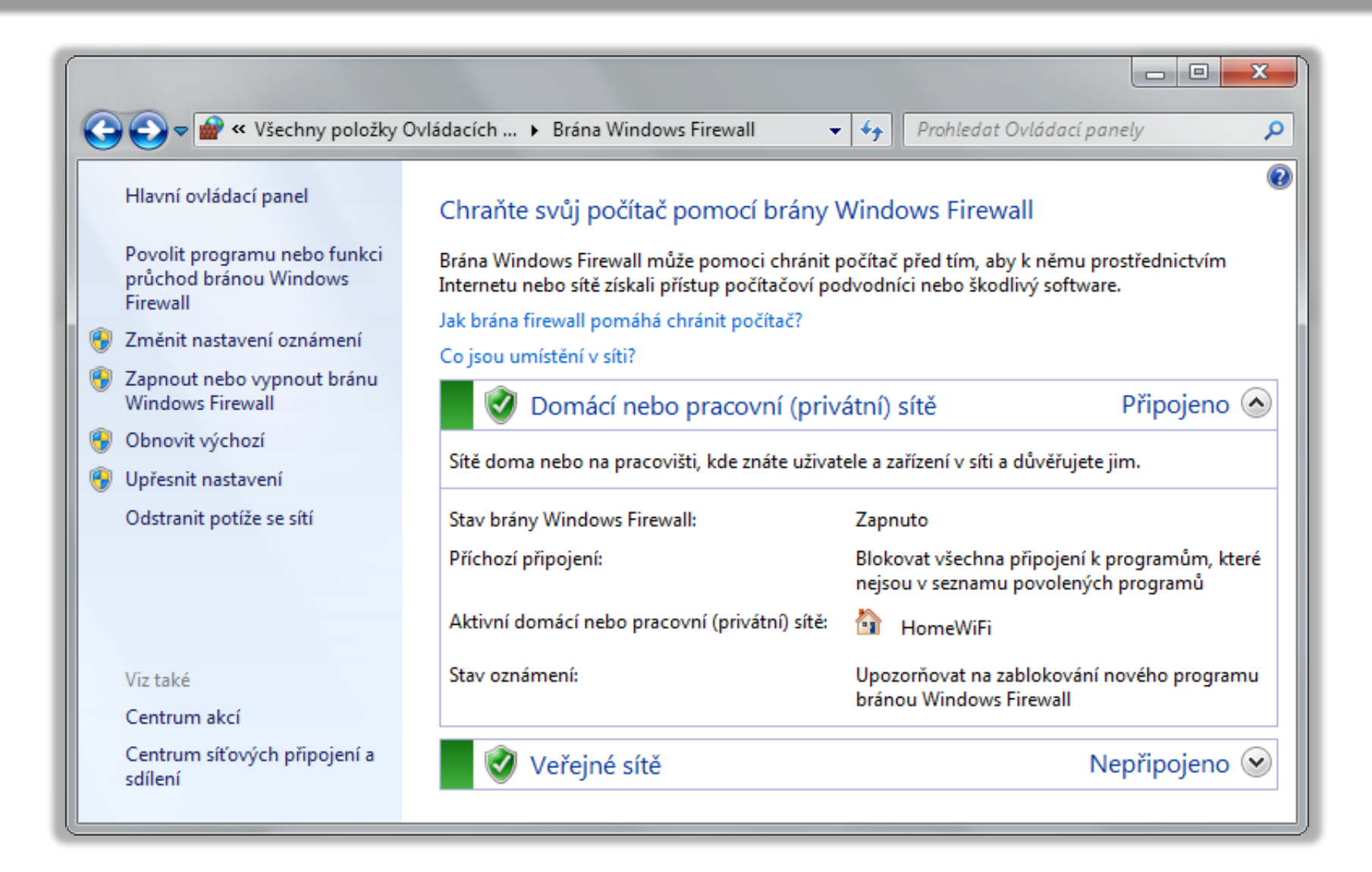

#### **WFAS**

- **Windows Firewall with Advanced Security**
- Umožňuje definovat komplexní pravidla
- Filtrování síťového provozu na základě
	- Směru připojení (příchozí / odchozí)
	- Typu protokolu (TCP, UDP, ICMP, …) a čísla portu
	- Komunikujícího programu, funkce nebo služby
	- IP adres komunikujících počítačů
	- Zabezpečení komunikace
	- Komunikujících počítačů nebo uživatelů

## Výchozí chování WFAS

- Uzavřený (*closed*) Firewall pro příchozí připojení
	- Co není explicitně povoleno, je zakázáno
	- Uložení pravidel definovaných ve **Windows Firewall**
- Otevřený (*open*) Firewall pro odchozí připojení Co není explicitně zakázáno, je povoleno
- Chování lze změnit v nastavení **WFAS**

Desktop systémy Microsoft Windows Windows Firewall with Advanced Security (WFAS)

# Výchozí nastavení profilů

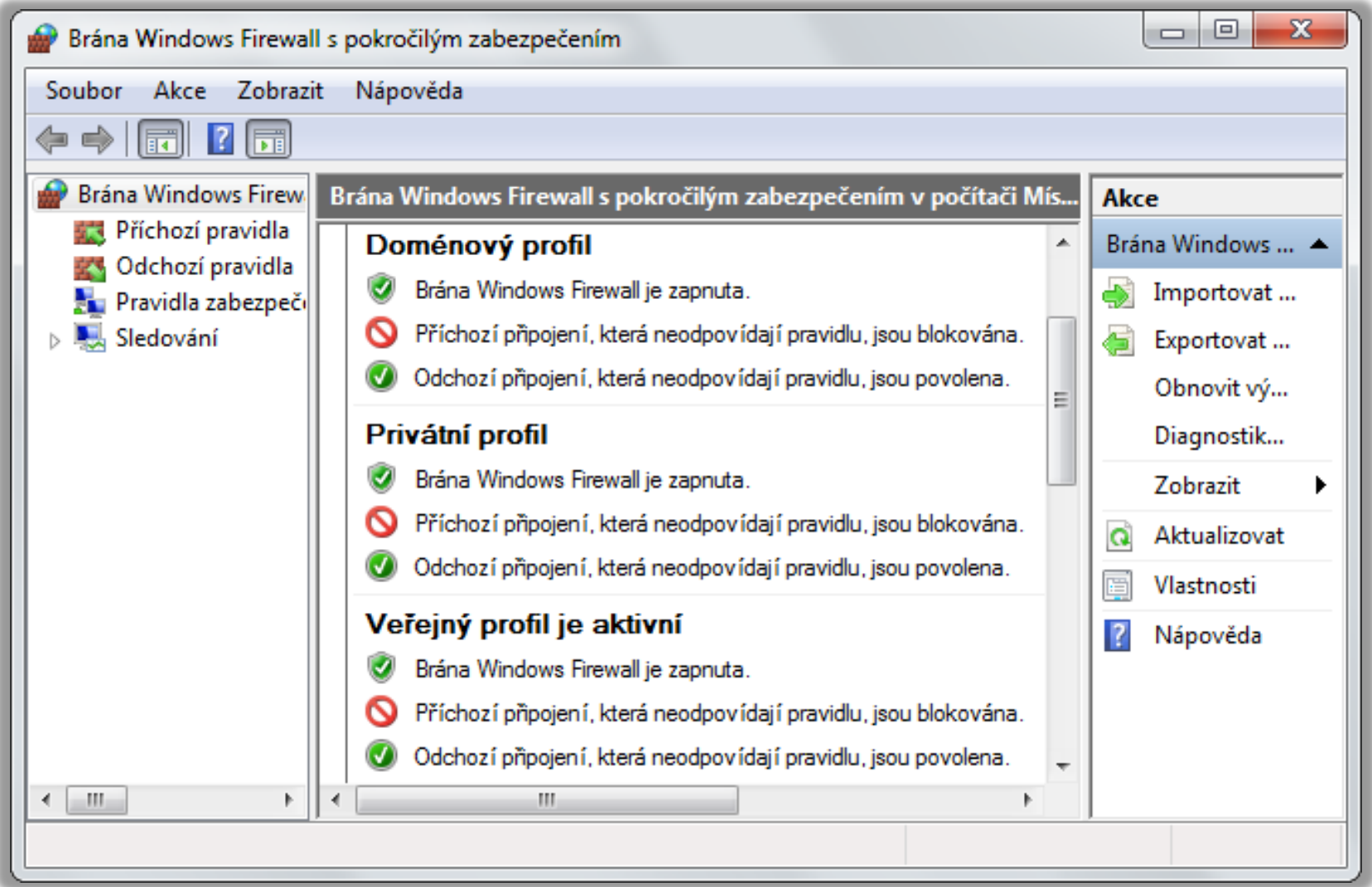

## Pravidla brány Firewall

- Povolují (zakazují) síťovou komunikaci (připojení) na základě definovaných podmínek
- Podle směru připojení se dělí na
	- Pravidla pro příchozí připojení (příchozí pravidla)
	- Pravidla pro odchozí připojení (odchozí pravidla)
- Podpora *edge traversal*
	- Možnost povolit či zakázat přijímání nevyžádaných příchozích paketů (např. od zařízení podporujícího překlad adres NAT)

#### Pravidla pro základní síťové služby

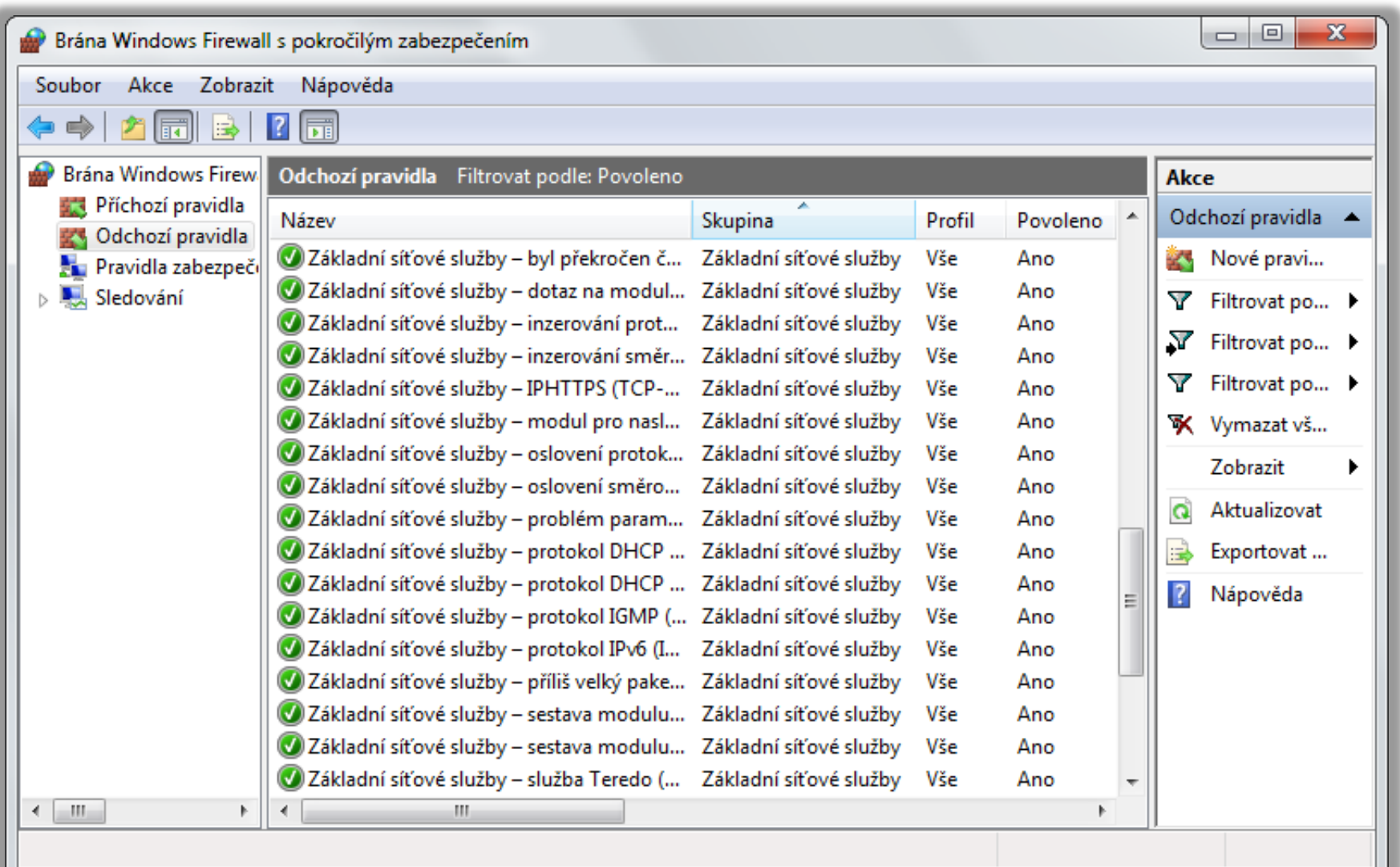

Desktop systémy Microsoft Windows Windows Firewall with Advanced Security (WFAS)

# Příchozí a odchozí pravidla

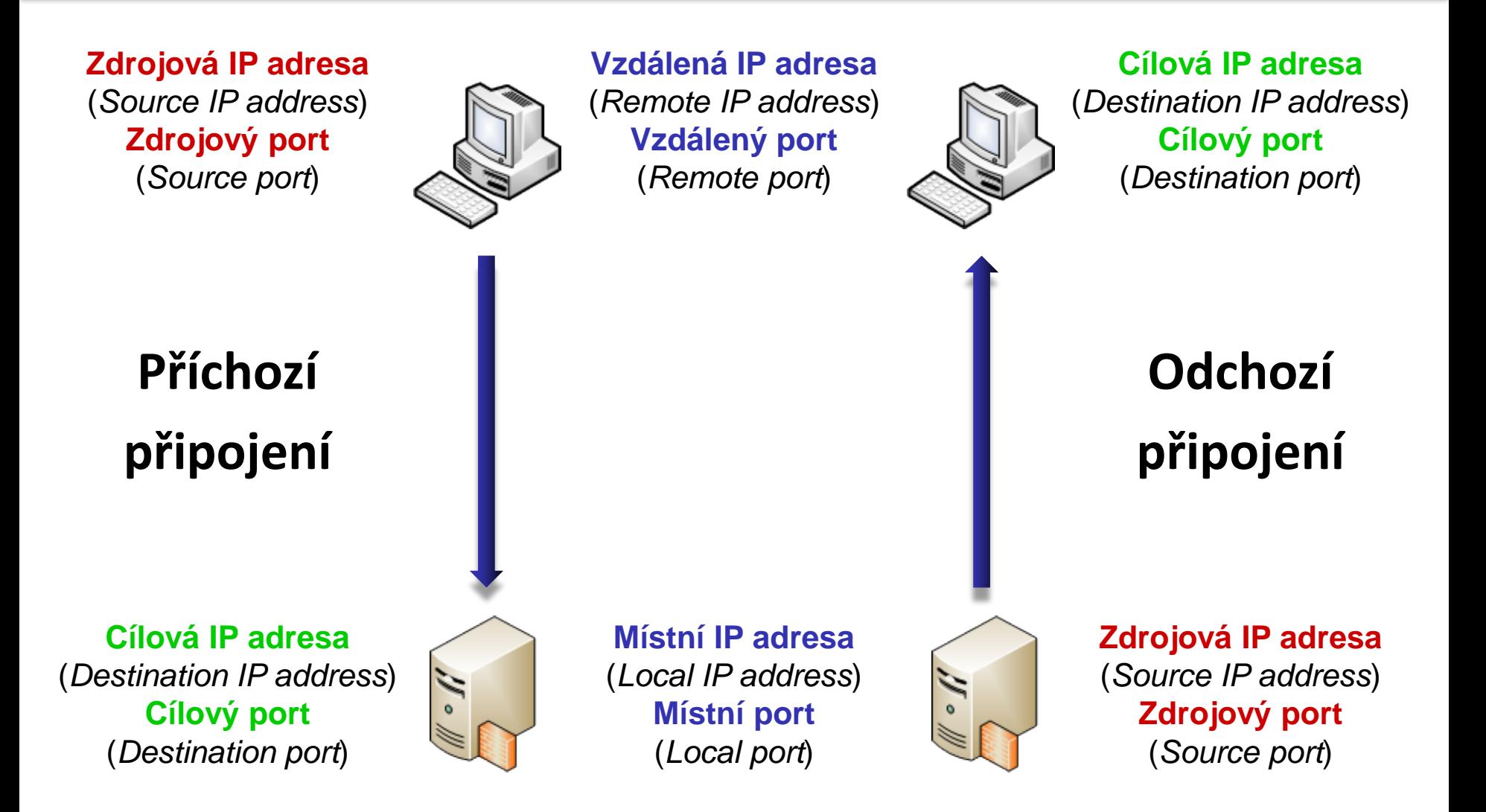

## Typy a priorita zpracování pravidel

- 1) Pravidla povolující připojení přepisující pravidla blokující připojení (*Authenticated bypass*)
	- Vždy povolují pouze zabezpečená připojení
	- Vyžaduje specifikaci autorizovaných počítačů
- 2) Pravidla blokující připojení (*Block connection*)
- 3) Pravidla povolující připojení (*Allow connection*)
	- Mohou povolovat jen zabezpečená připojení
- 4) Výchozí chování brány Firewall
	- Pravidlo povolující nebo blokující jakékoliv připojení

# Zabezpečená připojení

- K zajištění zabezpečení připojení se využívá IPSec
- Vždy musí být ověřená, liší se zabezpečením dat
	- Ověřená připojení s chráněnou integritou
		- Vyžadována pouze integrita dat (pouze systémy Windows Vista a novější)
	- Šifrovaná připojení
		- Kromě integrity dat je navíc vyžadováno i jejich utajení
	- Připojení s nulovým zapouzdřením
		- Žádné nároky na zabezpečení dat, je vyžadováno pouze ověření připojení (pouze systémy Windows 7 a novější)

## Pravidla zabezpečení připojení

- Definují kdy a jakou metodou musí být ověřeno připojení, aby bylo považováno za zabezpečené
	- o Ověření lze vyžadovat nebo jen preferovat
- Nepovolují připojení
- Způsoby ověřování (uživatelů a počítačů)
	- Kerberos v5
	- NTLMv2 (*NT LAN Manager*)
	- **Certifikáty**
	- Předsdílený klíč (*Pre-shared key*) (jen u počítačů)

## Typy pravidel zabezpečení připojení

#### Izolace (*Isolation*)

- Omezení komunikace na počítače, jenž jsou schopny se autentizovat pomocí konkrétního pověření
- Výjimka z ověření (*Authentication exemption*) Vyloučení specifických počítačů z izolace
- **o** Server-to-server
	- Ověřování připojení mezi konkrétními počítači
- Tunel (*Tunnel*)
	- Ověřování připojení v tunelovém režimu IPSec

# Správa pomocí příkazové řádky

- Pomocí **netsh advfirewall**
	- Vyžaduje oprávnění správce
- Přidání nového pravidla
	- **netsh advfirewall firewall add rule name="***<název>***" dir={in|out} action={allow|block|bypass} …**
	- Název pravidla (*<název>*) nesmí být **all**
		- Zastupuje všechna pravidla brány Firewall
	- Při nastavení akce **bypass** a směru **in** musí být určena skupina vzdálených počítačů a vyžadováno ověření

#### Vzdálená správa

# Vzdálená plocha (Remote Desktop)

- Umožňuje se vzdáleně přihlásit k počítači
	- Připojení k odpojenému či nově vytvořenému sezení
- Podpora ověřování na úrovni sítě (*Network Level Authentication*)
	- Vyžaduje systém Windows XP SP3 nebo novější
- Automatická konfigurace brány Firewall
	- Přidání pravidel brány Firewall povolujících připojení ke vzdálené ploše při povolení vzdálené plochy
- Využívá protokol TCP, naslouchání na portu 3389

Desktop systémy Microsoft Windows Vzdálená plocha (Remote Desktop)

## Připojení ke vzdálené ploše

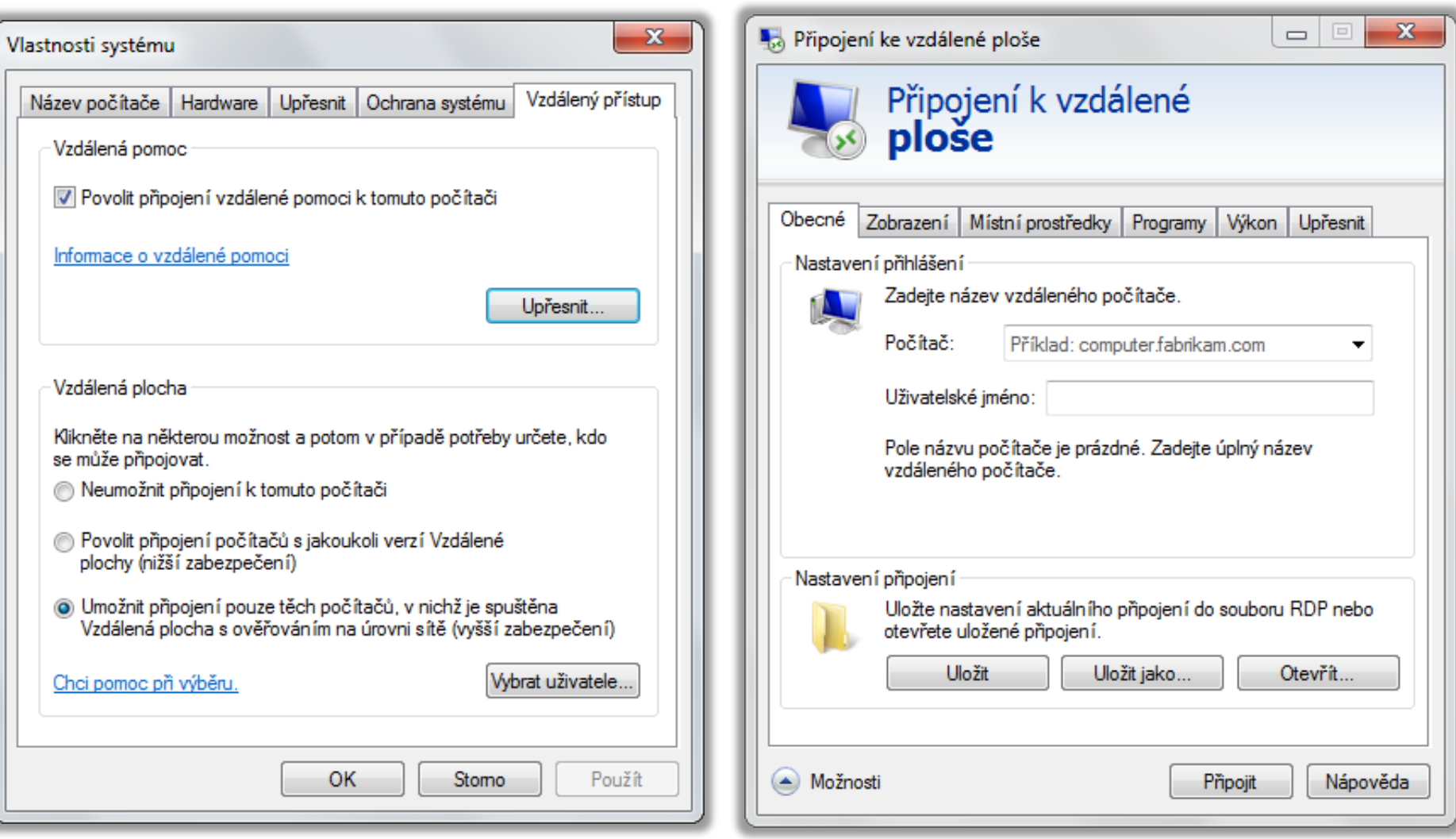

# Vzdálené přihlášení

- Je možné pouze u edicí Professional a vyšších
- Mohou se přihlásit
	- Správci počítače (členové skupiny Administrators)
	- Uživatelé vzdálené plochy (členové skupiny Remote Desktop Users)
- Vždy je vyžadováno heslo
	- K účtu, který není chráněn heslem se nelze přihlásit
- V jednom okamžiku může být přihlášen (lokálně nebo vzdáleně) maximálně jeden uživatel

## Souběžné přihlášení více uživatelů

- Pokud je lokálně přihlášen nějaký uživatel a jiný se přihlašuje vzdáleně, musí lokálně přihlášený uživatel povolit vzdálené připojení (a naopak)
	- Po povolení přihlášení jiného uživatele je aktuálně přihlášený uživatel odpojen (*disconnected*)
	- Povolení je vyžadováno i v případě, že se přihlašuje správce (a je přihlášen standardní uživatel)
- Pokuj je lokálně přihlášen nějaký uživatel a tento uživatel se připojuje i vzdáleně, je tento uživatel připojen do aktuálního sezení a lokálně odpojen

## Místní prostředky ve vzdálené relaci

- Možnost použití místních zařízení a prostředků na vzdáleném počítači (ve vzdálené relaci)
	- Jeví se jako fyzicky přítomné na vzdáleném počítači
- Ve vzdálené relaci lze použít místní
	- **Tiskárny**
	- Schránku (*Clipboard*)
	- Diskové jednotky (oddíly disku)
	- Čipové karty
	- Jiná podporovaná zařízení Plug and Play

### Vzdálená pomoc (Remote Assistance)

- Umožňuje se vzdáleně připojit k počítači
	- Připojení k aktuálně běžícímu sezení
- Automatická konfigurace brány Firewall
- Využívá protokol TCP, naslouchání na portu 3389
- Musí být iniciována na vzdáleném počítači
	- Vzdálený počítač musí odeslat pozvánku (s omezenou dobou platnosti)
	- Uživatel na vzdáleném počítači musí povolit následné připojení (odpověď na pozvánku)

#### Vzdálená pomoc systému Windows

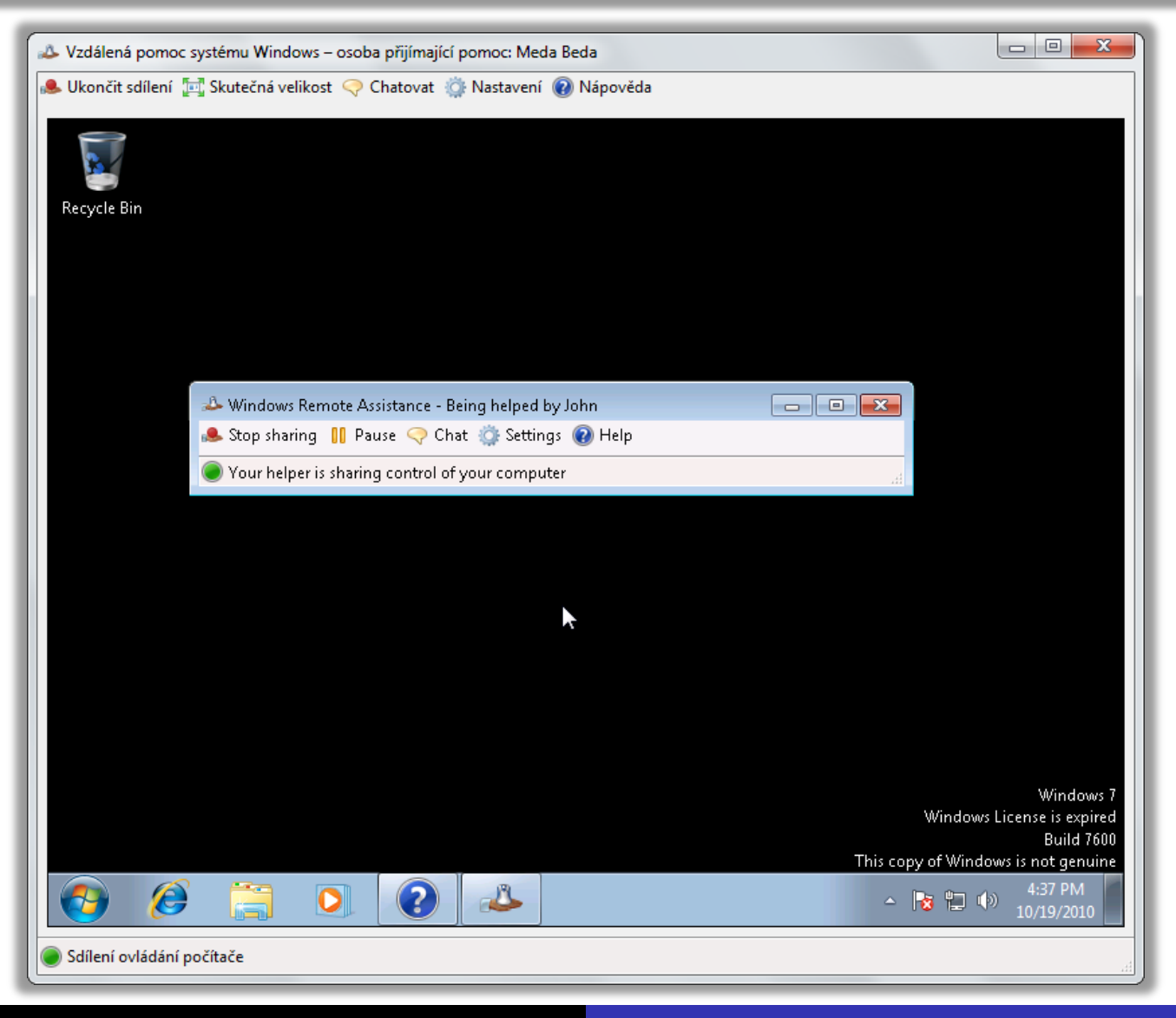

#### Možnosti vystavení pozvánky

- Uložit pozvánku jako soubor (chráněn heslem)
- o Odeslat pozvánku pomocí e-mailu
	- Soubor pozvánky je uložen jako příloha e-mailu
- Použitím nástroje **Snadné připojení**
	- Vyžaduje systém Windows 7 nebo novější
	- Lokalizace vzdáleného počítače na základě zadaného hesla pomocí protokolu PNRP (*Peer Name Resolution Protocol*)
	- Pracuje i napříč sítí internet

# Vzdálené připojení

- **Připojení ze uskutečnit pouze pokud** 
	- Nevypršela doba platnosti pozvánky
	- Uživatel na vzdáleném počítači ještě neuzavřel okno Vzdálená pomoc systému Windows
	- Uživatel připojující se na vzdálený počítač zadal heslo
- Vzdáleně připojený uživatel může
	- Sledovat nebo ovládat plochu lokálního uživatele
	- Zasílat zprávy a soubory lokálnímu uživateli
	- Být kdykoliv odpojen lokálním uživatelem

## Vzdálená správa systému Windows

- **Windows Remote Management** (WinRM)
- Umožňuje vzdáleně spouštět příkazy na počítači
- Pro zadávání příkazů lze použít
	- Windows Remote Shell (WinRS)
	- Windows PowerShell
- **Komunikace pomocí protokolů HTTP nebo HTTPS** 
	- Data jsou šifrována (při použití HTTP lze vypnout)
	- Pokud není možné ověřovat důvěryhodnost počítačů je potřeba je zadat manuálně (nastavit trusted hosts)

# Konfigurace vzdáleného počítače

- Pomocí WinRM (příkaz **winrm quickconfig**)
	- **Konfigurace vyžaduje oprávnění správce**
- Konfigurace zahrnuje
	- Spuštění služby Vzdálená správa systému Windows
	- Povolení přihlašování s oprávněními správce (nastavení local account token filter policy)
	- Nastavení naslouchání na portu 5985 pomocí HTTP protokolu (příjem zpráv protokolu WS-Management)
	- Přidání pravidel brány Firewall povolujících připojení ke službě Vzdálená správa systému Windows

# Vzdálené spouštění příkazů

- Pomocí WinRS
	- **winrs -r:[***<protokol>***://]***<počítač>* **-u:***<uživatel>* **[-p:***<heslo>***]** *<příkaz>*
	- Konfigurace pomocí WinRM nebo zásad skupiny
- Pomocí Windows PowerShell verze 2 nebo vyšší
	- **icm -ComputerName [***<protokol>***://]***<počítač>* **-Credential:***<uživatel> <příkaz>*
	- **icm** je alias pro **Invoke-Command**
	- Pro zadání hesla lze místo *uživatele* předat přepínači **-Credential** objekt typu **PSCredential**

## Možnosti ověřování

- Základní (*Basic*)
	- Přihlašovací údaje zasílány jako čitelný text
- **Algoritmem Digest** 
	- Zasílán otisk (*hash*) hesla, nevhodný při použití HTTP
- Na základě klientských certifikátů (*Certificate*)
- Protokolem Kerberos
- Metodou Vyjednávat (*Negotiate*)
	- **Kerberos pro doménové účty, NTLM pro lokální účty**
- CredSSP (*Credential Security Support Provider*)

#### Kompatibilita aplikací

# Kompatibilita programů

- Řešení problémů s během starších programů Neřeší problémy s instalací
- Simulace chování starších systémů Windows
	- Windows 95 až Vista, NT 4.0 až Server 2008
- Konfigurace kompatibility programů
	- Manuálně ve vlastnostech daného programu
	- Automaticky nástrojem Kompatibilita programů

Nelze nastavovat u programů systému Windows

## Nastavení kompatibility programu

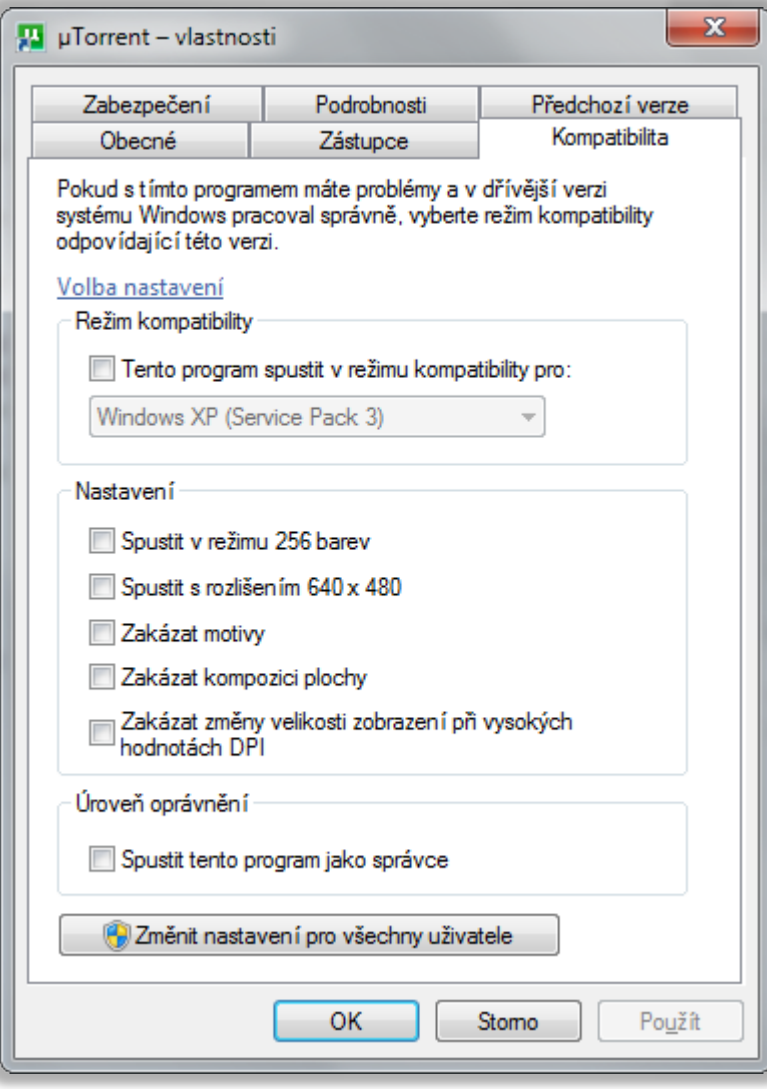

- Zakázat kompozici plochy vypíná některé funkce uživatelského rozhraní Aero, např. průhlednost
- Pokud má být program spouštěn s oprávněními správce, musí uživatelé, jenž ho chtějí spouštět, sami disponovat těmito oprávněními

#### Application Compatibility Toolkit (ACT)

- Sada nástrojů pro usnadnění řešení problémů s kompatibilitou aplikací
- **Obsahuje** 
	- Application Compatibility Manager (ACM)
	- Compatibility Administrator
	- **Internet Explorer Compatibility Test Tool**
	- Setup Analysis Tool
	- **Standard User Analyzer**

#### Application Compatibility Manager

- Umožňuje sběr a následnou analýzu dat
- Sběr veškerých dat zajišťují tzv. balíky kolekcí dat (DCP, *Data Collection Packages*)
	- Uložení dat v Microsoft SQL Server databázi
	- Zahrnují jeden čí více monitorovacích nástrojů (tzv. Compatibility Evaluators)
	- Nasazovány manuálně nebo pomocí zásad skupiny, logon skriptů či SCCM 2007
- Analýzou dat lze dopředu určit možné problémy s kompatibilitou používaných aplikací

#### Compatibility Evaluators

- o Inventory Collector
	- Sbírá informace o systému a obsažených aplikacích
- User Account Control Compatibility Evaluator
	- **Identifikuje možné problémy s UAC**
- Update Compatibility Evaluator
	- Identifikuje možné dopady instalací aktualizací
- Windows Compatibility Evaluator
	- Identifikuje možné problémy s používáním starých komponent nebo dynamických knihoven systému

#### Compatibility Administrator

- Spravuje a poskytuje řešení problémů týkajících se kompatibility aplikací
- Compatibility fix (také označován jako Shim)
	- Speciální software odchytávající API volání z aplikací a modifikující tyto volání tak, aby se chovaly tak jako v předchozích verzích systému Windows
	- **Řešení pro velkou řadu aplikací lze najít v Microsoft** Application Compatibility Database
	- Lze vytvořit manuálně nebo pomocí různých nástrojů obsažených v APT

# Další nástroje

- o Internet Explorer Compatibility Test Tool
	- Umožňuje ověřovat kompatibilitu webových stránek a webových aplikací v Internet Explorer 8
- **Setup Analysis Tool** 
	- Monitoruje instalace aplikací (např. změny souborů a registrů chráněných systémem apod.)
- **Standard User Analyzer** 
	- Hledá problémy, jenž může způsobovat UAC

## Windows XP Mode

Virtuální stroj obsahující systém Windows XP

- Běží v prostředí Microsoft Virtual PC
- Veškeré nainstalované aplikace jsou k dispozici přímo v hostitelském systému (Windows 7)
	- Běží ve svém vlastním okně (jeví se jako standardní součást hostitelského systému)
	- Po instalaci se automaticky přidají do nabídky Start (složka Aplikace prostředí Windows XP Mode)
	- Mají vyšší nároky na zdroje (pro jejich spuštění musí běžet celý virtuální stroj)

Desktop systémy Microsoft Windows Windows XP Mode

#### Spuštění aplikace

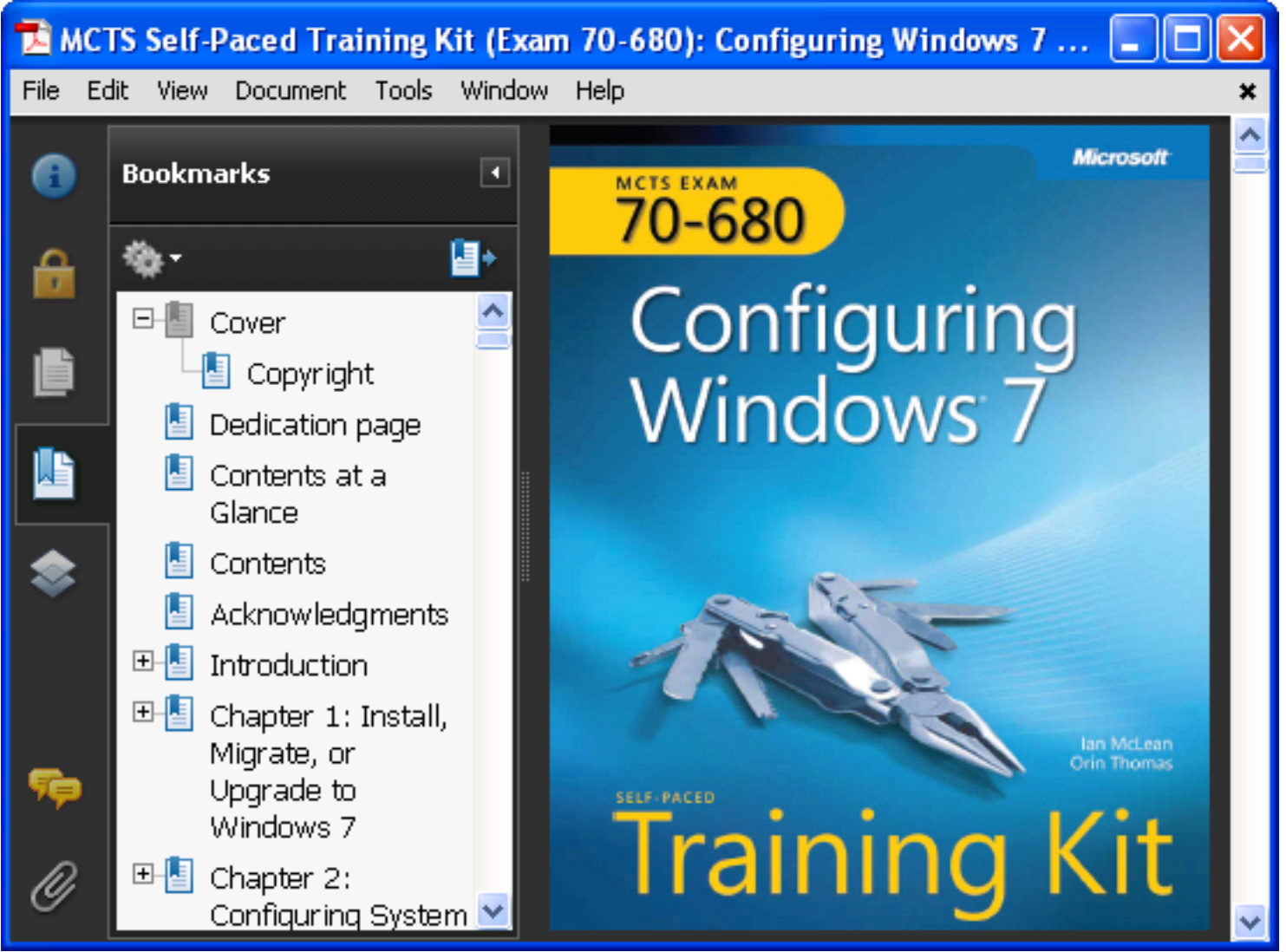

# Požadavky a omezení

- K dispozici jen v edicích Professional a vyšších
- Vyžaduje podporu hardwarové virtualizace (buď AMD-V nebo Intel VT)
- Vyžaduje alespoň 2 GB RAM
	- 256 MB využívá virtuální stroj
- Podporuje pouze 32 bitový systém Windows XP
	- Nelze instalovat 64 bitové aplikace
- Potřeba údržby virtuálního stroje
	- Obsažený systém je nutné aktualizovat a spravovat